## 【商工会会員様向け】

## ザ・商談!し・ご・と発掘市 「受注希望者向け」 エントリー方法

- 1.専用サイト(<https://ses.b-mall.ne.jp/form.php>)にアクセスする。
	- ※【ザ・商談!し・ご・と発掘市】 ホームページ内の『エントリー・参加』 ページ、 受注希望企業欄からもアクセス可能です。

| ザ・商談!しごと発掘市会員登録フォーム

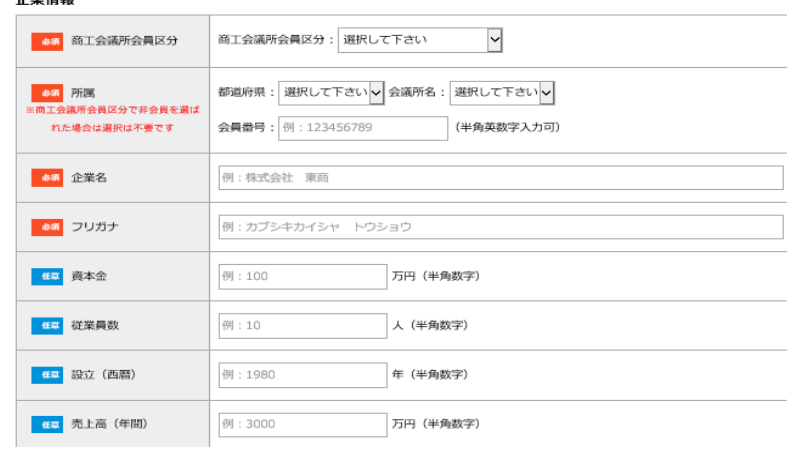

2. 入力方法

公業時紀

①【商工会議所区分】 「非会員もしくは商工会会員」を選択

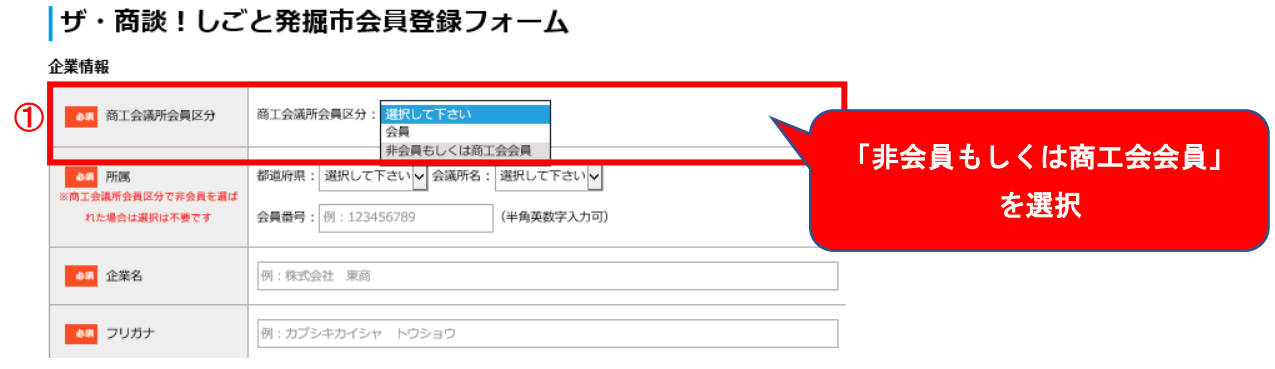

②【所属】 都道府県:「東京都」会議所名:「東京」を選択。 会員番号:「0000」を入力する。

※会員番号を入力しないと先に進めません。ご注意ください。

## | ザ・商談!しごと発掘市会員登録フォーム

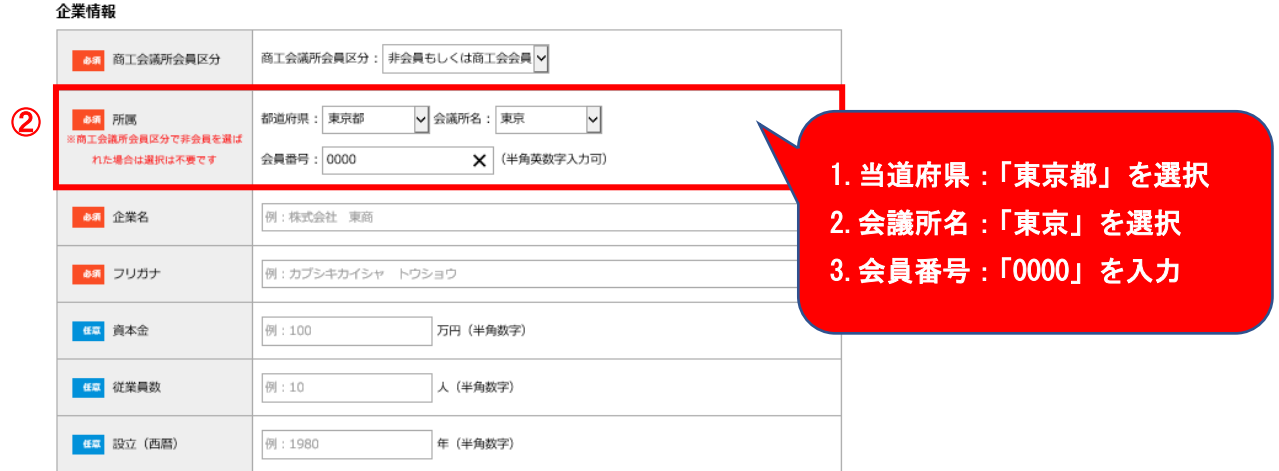

③フォームに沿って入力

④フォームへの入力完了後、プライバシーポリシーを確認の上、

「個人情報の取り扱いに同意する」の項目にチェックをお願いいたします。 チェックを入れていただくと「確認へ進む」が押せるようになります。

※ 「ザ・ビジネスモールに企業情報の登録を希望する」の項目にチェックは入 れないでください。

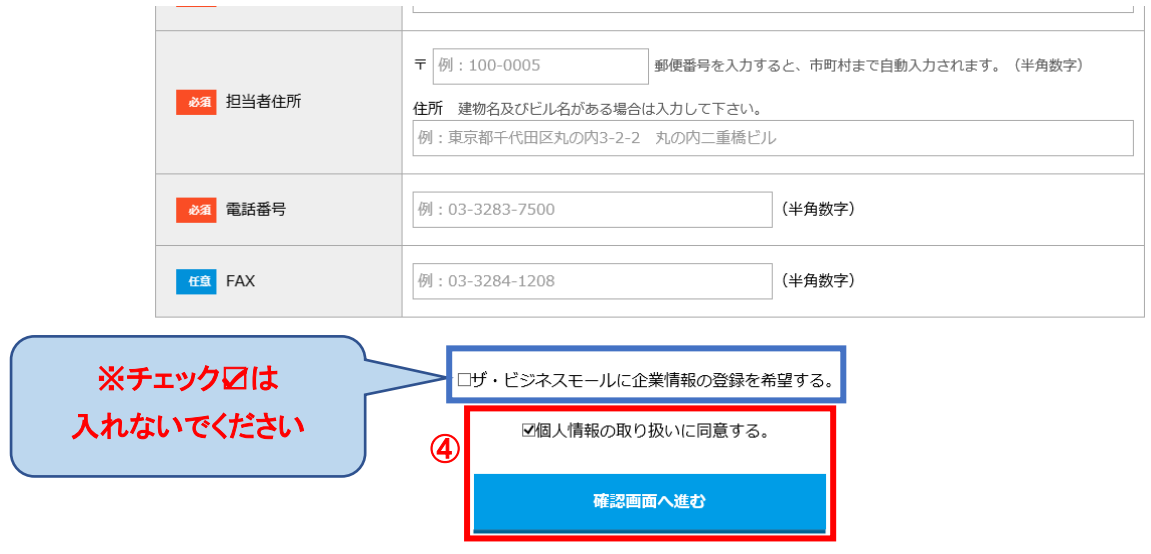

個人情報の取り扱いについては、プライバシーポリシーを御覧下さい。

3.ご登録いただいたメールアドレスに「会員登録ありがとうございます」というメールが 送られます。ここに添付の URL をクリックしていただくと、正式に登録完了です。 (登録完了画面が表示されます)

正式登録が完了するとログイン用のパスワードがメールで送られてきます。

4.送られてきたパスワードを使って、【企業紹介情報の登録】へお進みください。 以下のサイトからマイページにログインしてください。

[https://ses.b-mall.ne.jp](https://ses.b-mall.ne.jp/)

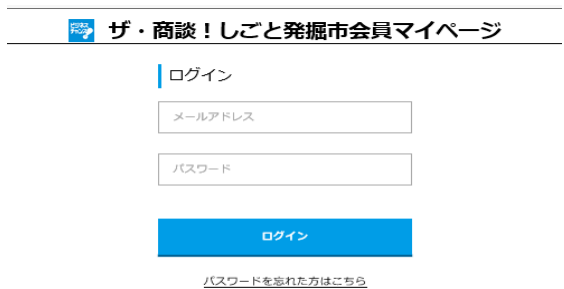